## **BRD ANYMA** - PIEȚE DE CAPITAL **FUNCȚIONALITĂȚI**

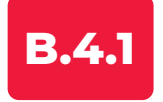

## **CUM INTRODUC UN ORDIN DE TRANZAȚIONARE?**

**1.** Selectează simbolul instrumentului financiar pe care vrei să îl tranzacționezi.

**2.** Accesează butonul de ordin. Aici poți introduce parametrii ordinului:

- **volumul**
- **prețul**
- **tipul ordinului, limita sau valabilitatea.**

3. Confirmă sensul dorit utilizând unul din butoanele CUMPĂRĂ sau **VINDE**.

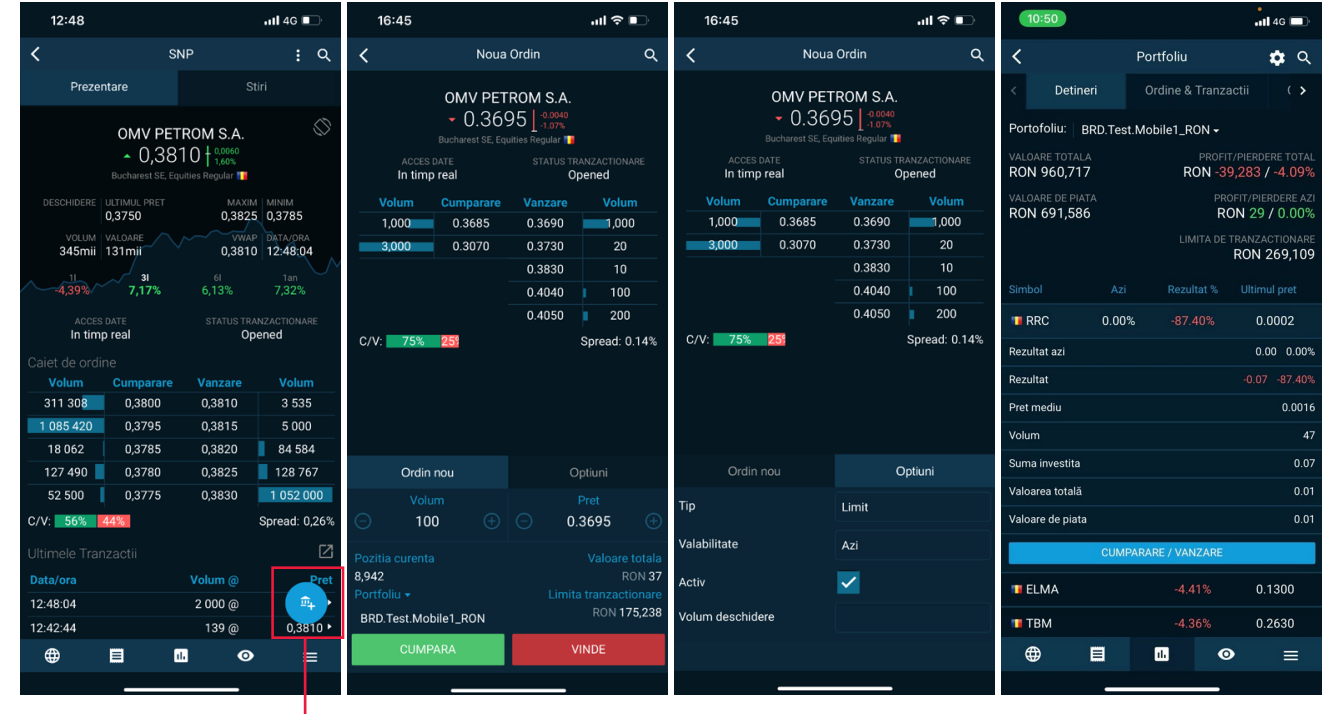

Fereastra de ordin se poate deschide si din **Portofoliul**, actionand pe unul dintre simbolurile existente.